## **Industrial Objects**

**On this page:**

1 [Overview](#page-0-0) 2 [Building models](#page-1-0)

## <span id="page-0-0"></span>**Overview**

The system supports the building of industrial object models (cubes, cuboids, trapezoids, truncated cylinders).

This functionality is continuously improved:

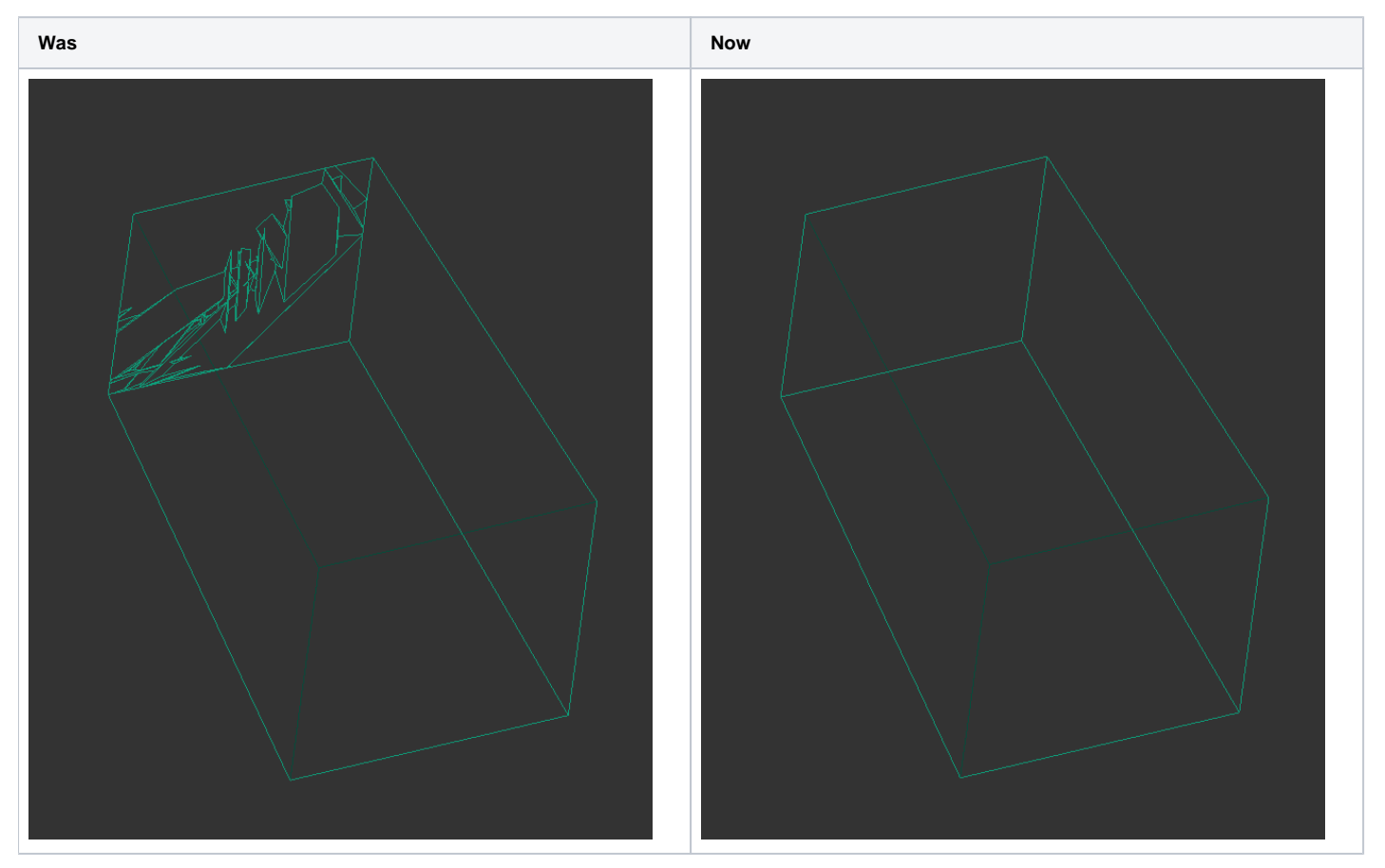

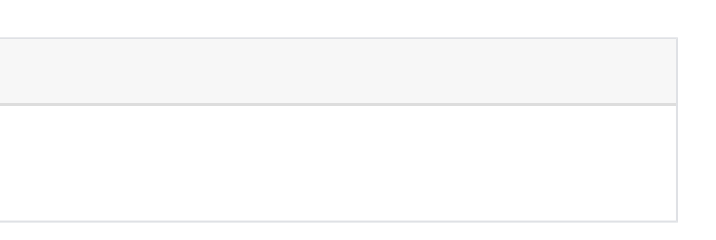

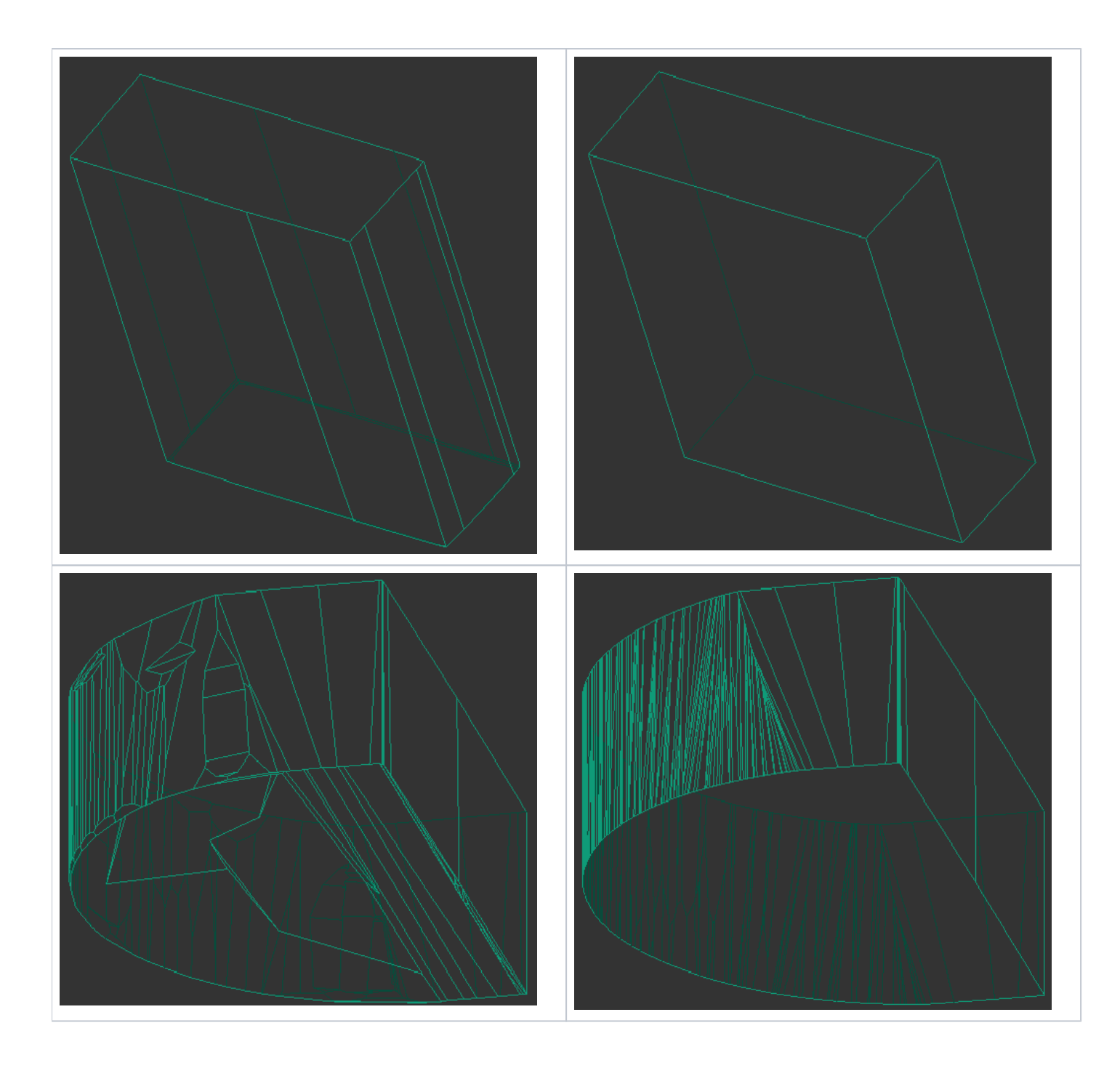

## <span id="page-1-0"></span>Building models

For industrial models, it is also necessary to apply facet types from your sample.

| ×                                                                                                 |                   |                 |                            |                   |         |            |            |
|---------------------------------------------------------------------------------------------------|-------------------|-----------------|----------------------------|-------------------|---------|------------|------------|
| ▼ Models                                                                                          |                   |                 |                            |                   |         |            |            |
| Mass dlo Sym-O Gr C<br>Model                                                                      |                   |                 |                            |                   |         |            |            |
| Shadow scan<br>$+6.84$<br>$\bigcup$ 0.1801                                                        |                   |                 |                            |                   |         |            |            |
| Sample - SMPL-001.dmc<br>0.4401<br>u.                                                             | <b>Favorites</b>  |                 | <b>Standard</b>            |                   |         |            |            |
| $\overline{\phantom{0}}$<br>Þ.<br>Edit Model Edges<br>▼ Cutting & Method                          | <b>Brilliant</b>  | Heart           | <b>Brilliant</b>           | Pear              | Oval    | Marquise   | Heart      |
| ▲                                                                                                 |                   |                 |                            |                   |         |            |            |
| Any Cut<br>Cushion<br>Princess<br>Asian Star                                                      |                   |                 |                            |                   |         |            |            |
|                                                                                                   | Radiant           | <b>Princess</b> | Radiant                    | Step Cut          | Emerald | Cushion    | Princess   |
| ≺<br>Polish<br>Rough<br>Polyhedron<br>MPL-001.dmc<br>Polyhedron<br>$\blacktriangledown$<br>Recent |                   | SMPL-001.dmc    |                            | <b>Asian Star</b> |         | Polish     | Rough      |
|                                                                                                   | <b>Asian Star</b> |                 | Cylinder<br><b>Samples</b> |                   | Any Cut | Polyhedron | Polyhedron |
| 0056_good_s<br>Cylinder<br>츣                                                                      |                   |                 |                            |                   |         |            |            |
| Scan & Build<br>Stone ID: 1                                                                       |                   |                 |                            |                   |         |            |            |
|                                                                                                   |                   |                 | 60056_good_sar             | SMPL-001.dmc      |         |            |            |
| <b>Hardware not connected</b><br>Print<br>Save<br>Report                                          |                   | R               |                            |                   |         |            |            |
| Rebuild<br>Refine Pavilion<br>Refine Crown<br>Advanced =                                          |                   |                 |                            |                   |         |            |            |

See Automatic apply of facet types from sample in [Facet types.](https://octonus-teams.com/wiki/display/HPCDPUB/Facet+types)

1. Prepare your DMC sample with the appropriate facet marking.

To build a good model for your simple object and automatically apply a facet types from your sample to it:

- 2. Use the Scan mode.
	-
- 3. 4. In the **Cut & Method** section, add your sample to the list. Select your sample as a cut. The system will automatically set the optimal method.
- 5. Start scanning.

The model of your object is built using one of the improved methods and added to the **Models** section. Its facet types are automatically taken from your sample.